## Anmeldung für hochschuldidaktische Veranstaltungen

Die hochschuldidaktischen Veranstaltungen sind als Veranstaltungen in Stud.IP angelegt. Sie finden über die Website der Hochschuldidaktik jeweils einen direkten Link zur Veranstaltung in Stud.IP <https://www.uni-bremen.de/studium/lehre-studium/hochschuldidaktik/veranstaltungen>

Sie können die Veranstaltungen auch direkt in Stud.IP suchen. Geben Sie im Suchfeld "HSD" ein und achten Sie auf die Voreinstellung (links) der richtigen Semester.

1. Klicken Sie auf die Veranstaltung, so erscheint eine Übersicht und links im Menü die Möglichkeit "Zugang zur Veranstaltung" zu wählen. Damit melden Sie sich an.

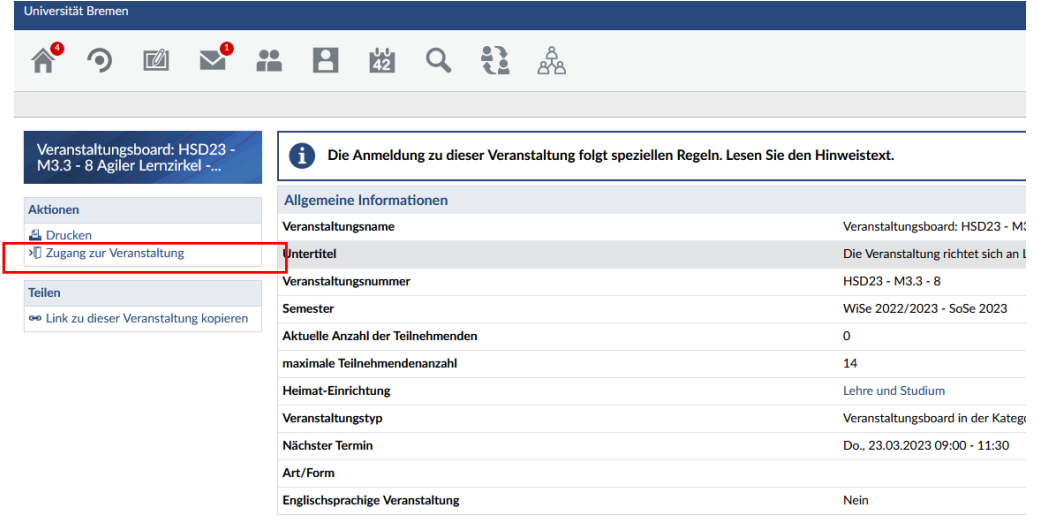

2. Zunächst sehen Sie die folgende Meldung. Hier wählen Sie "Fragebogen anzeigen". Der Fragebogen ist vorgeschaltet, damit wir benötigte statistische Angaben (Fachbereich) erheben können.

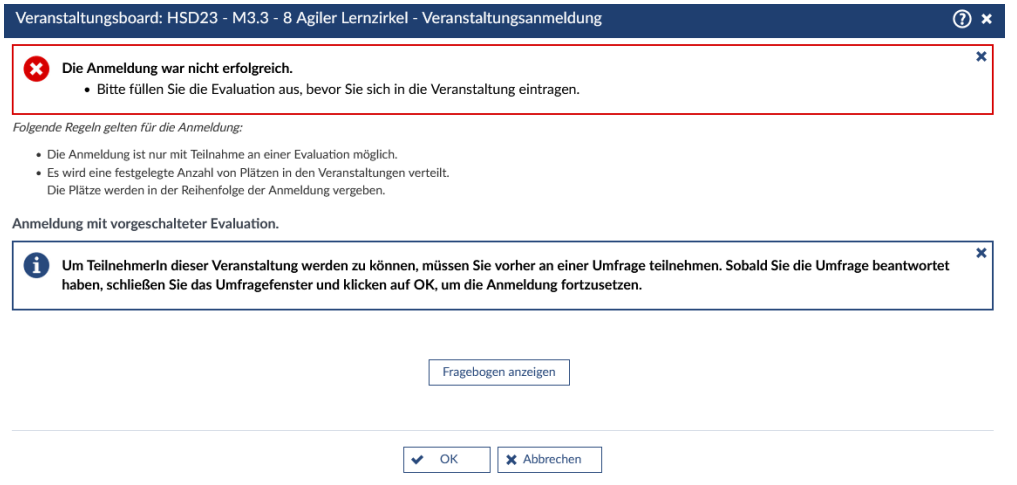

3. Nach dem Ausfüllen und Absenden des dann angezeigten Fragebogens können Sie **erneut auf "Zugang zur Veranstaltung" klicken** und werden damit eingetragen. Ist der Kurs bereits voll, werden Sie auf die Warteliste eingetragen.

Bei Fragen können Sie sich an [hddg@vw.uni-bremen.de](mailto:hddg@vw.uni-bremen.de) wenden.